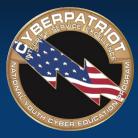

AIR FORCE ASSOCIATION'S

# CYBERPATRIOT

NATIONAL YOUTH CYBER EDUCATION PROGRAM

## **UNIT FIVE**

### **Microsoft Windows Security**

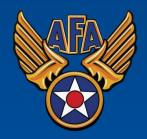

www.uscyberpatriot.org

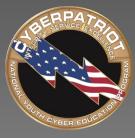

AIR FORCE ASSOCIATION'S

# CYBERPATRIOT

NATIONAL YOUTH CYBER EDUCATION PROGRAM

## **SECTION ONE**

### **Basic Security Policies and Tools**

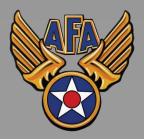

www.uscyberpatriot.org

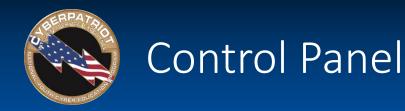

- Where many of the basic system changes and configurations can be made with a Windows operating system
- Click Start  $\rightarrow$  Control Panel

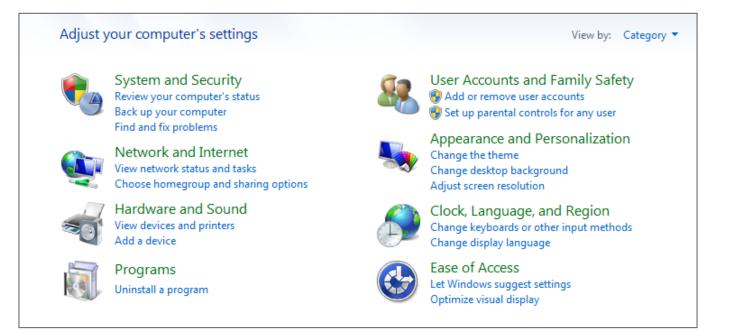

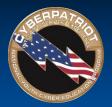

# **Basic Local Security Policies**

- Controls security settings on user computers within a network
- Click System and Security → Administrative Tools → Local Security Policy

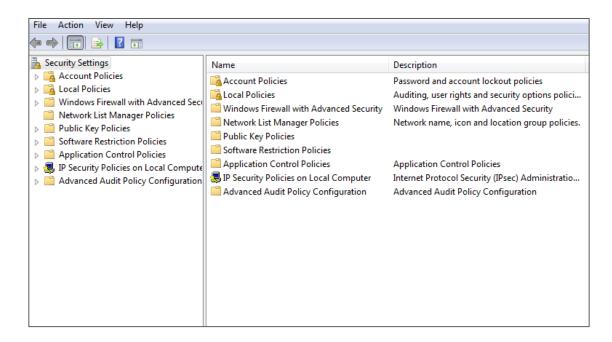

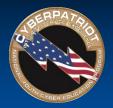

# Password Policies

- Modify policies to require users create strong passwords
  - Remember CLOUDS Not SUN (Unit Four)
- Click Account Policies → Password Policies

| Policies:                                                                                                    | Recommended settings:            |
|----------------------------------------------------------------------------------------------------|----------------------------------|
| Password history: the number of old passwords the computer remembers and does not allow a user to reuse                                                            | 5 passwords remembered           |
| Maximum password age: how long a user can keep the same password                                                                                                   | 90 days for users, 30 for admins |
| Minimum password age: how long a user must keep a password before changing it                                                                                      | 10-30 days                       |
| Minimum password length: how many characters passwords must be                                                                                                    | 8 characters                     |
| Complexity requirements: whether users must use at least three of<br>the following in their passwords: upper case letters, lower case<br>letters, numbers, symbols | Enable                           |
| Reversible encryption: whether the password file on the computer can be decrypted                                                                                  | Disable                          |

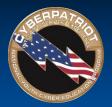

# Account Lockout Policies

- Even if you have the strongest password possible, if you give hackers unlimited attempts to break it, they eventually will
- Account policies govern unsuccessful attempts to log into an account

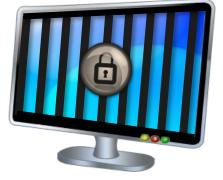

• Click Account Policies  $\rightarrow$  Account Lockout Policies

#### Policies:

Account lockout duration: the number of minutes a locked-out account remains locked before automatically becoming unlocked Account lockout threshold: the number of failed logon attempts

that causes a user account to be locked out

Reset account lockout counter after: the number of minutes that must elapse before the failed logon attempt threshold counter is reset to 0

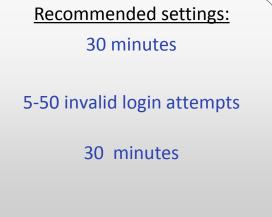

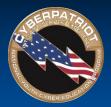

### Action Center

- Click Start  $\rightarrow$  Control Panel  $\rightarrow$  System and Security  $\rightarrow$  Action Center
- Notifies you if Windows identifies problems with or updates for:
  - Windows Updates
  - Internet security settings
  - Network firewall
  - Spyware and related protection
  - User Account Control
  - Virus protections
  - Windows Backups
  - Windows Troubleshooting

| Rev   | view recent messages and resolve problems                                                                                                    |
|-------|----------------------------------------------------------------------------------------------------|
| Actio | on Center has detected one or more issues for you to review.                                                                                               |
| S     | ecurity                                                                                                    |
|       | Spyware and unwanted software protection (Important)       Update now         Image: Spyware and unwanted software protection (Important)       Update now |
|       | Turn off messages about spyware and related protection Get a different antispyware program online                                                          |
|       | Virus protection (Important)                                                                                                    |
|       | Windows did not find antivirus software on this computer.                                                                                                  |
|       | Turn off messages about virus protection                                                                                                    |
|       | Windows Update (Important)                                                                                                    |
|       | To enhance the security and performance of your computer, we recommend Change settings<br>that you turn on Windows Update.                                 |
|       | Turn off messages about Windows Update                                                                                                    |
|       | Network firewall (Important)                                                                                                    |
|       | Prince windows Firewall is turned off or set up incorrectly.                                                                                               |
|       | Turn off messages about network firewall Get a different firewall program online                                                                           |

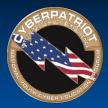

### Windows Defender and Anti-Malware

- Control Panel → System and Security → Action Center
- Anti-malware programs should be updated regularly
- Windows Defender is a very basic built-in spyware protection program on Windows
  - It only protects against known spyware, not viruses, worms or other malware
- Download a supplementary antivirus program
  - Windows offers a free program called Windows Security Essentials
  - If you choose a different anti-malware program, disable Windows Defender first to avoid compatibility issues.

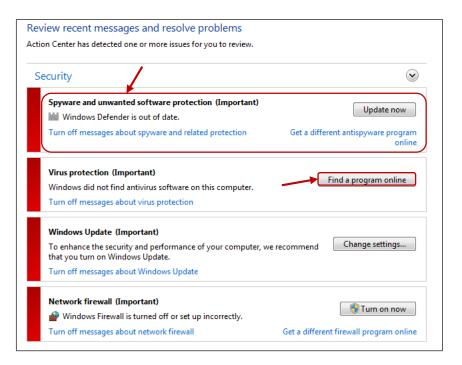

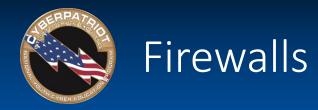

- Reject or allow data packets through to users based on custom settings
- Essential to security and should always be turned 'on'
- Control Panel  $\rightarrow$  System and Security  $\rightarrow$  Action Center  $\rightarrow$  Turn on now

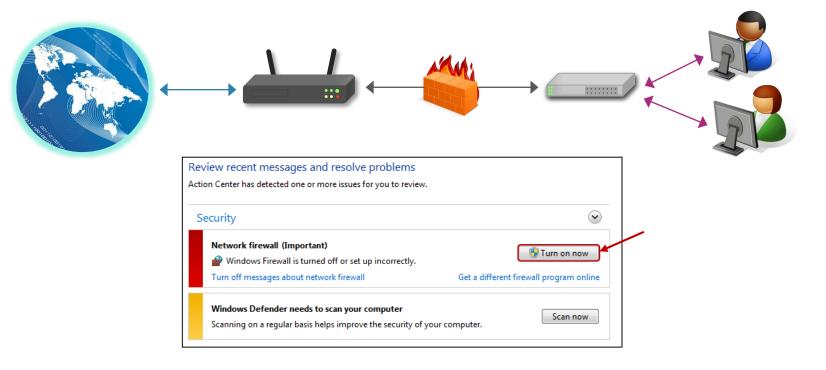

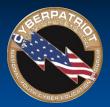

# Windows Firewall Custom Settings

- For more advanced settings: Control Panel  $\rightarrow$  System and Security  $\rightarrow$  Windows Firewall
- Customize firewall settings for each type of network (e.g. Home, Public, Work)

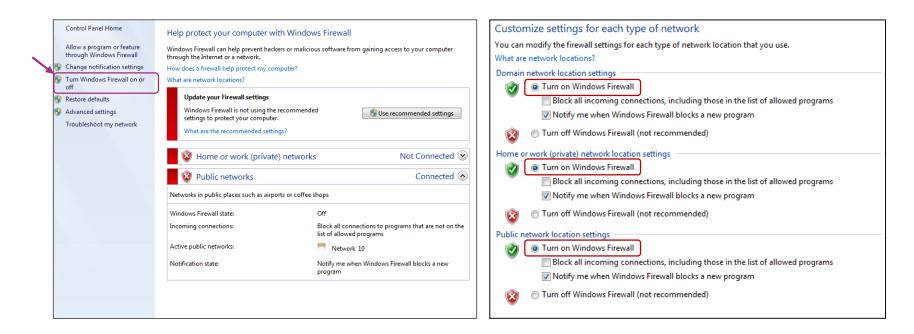

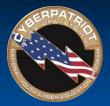

# Enabling Windows Firewall Exceptions

- Allow trusted programs to connect without being blocked by adding them to your Windows Firewall Exceptions list
  - For each network type, you can customize whether you want the programs allowed through
- It's much safer to allow only certain programs through your firewall than to open an entire port to traffic
  - Ports are numbers that identifies one side of a connection between two computers
- Control Panel  $\rightarrow$  System and Security  $\rightarrow$  Windows Firewall

|   | Control Panel Home                                     | Help pr   | otect your computer with \                                       | Vindows Firewall                      |                                                  |
|---|--------------------------------------------------------|-----------|------------------------------------------------------------------|---------------------------------------|--------------------------------------------------|
|   | Allow a program or feature<br>through Windows Firewall |           | Firewall can help prevent hackers o<br>he Internet or a network. | r malicious software from             | gaining access to your computer                  |
| ۲ | Change notification settings                           | How doe   | s a firewall help protect my comput                              | er?                                   |                                                  |
| • | Turn Windows Firewall on or<br>off                     | What are  | network locations?                                               |                                       |                                                  |
| • | Restore defaults                                       | 0         | Domain networks                                                  |                                       | Connected (                                      |
| 9 | Advanced settings                                      | Network   | s at a workplace that are attached t                             | o a domain                            |                                                  |
|   | Troubleshoot my network                                |           |                                                                  |                                       |                                                  |
|   |                                                        | Window    | s Firewall state:                                                | On                                    |                                                  |
|   |                                                        | Incomin   | g connections:                                                   | Block all connec<br>list of allowed p | tions to programs that are not on the<br>rograms |
|   |                                                        | Active d  | omain networks:                                                  | 📠 afa.org                             |                                                  |
|   |                                                        | Notificat | tion state:                                                      | Notify me when<br>program             | Windows Firewall blocks a new                    |
|   |                                                        | 0         | Home or work (private) ne                                        | etworks                               | Not Connected                                    |
|   |                                                        | 0         | Public networks                                                  |                                       | Connected                                        |
|   |                                                        | Network   | s in public places such as airports o                            | r coffee shops                        |                                                  |
|   |                                                        | Window    | s Firewall state:                                                | On                                    |                                                  |
|   |                                                        | Incomin   | g connections:                                                   | Block all connec<br>list of allowed p | tions to programs that are not on th<br>rograms  |
|   |                                                        | Active p  | ublic networks:                                                  | 🗮 Unidentifie                         | d network                                        |
|   |                                                        | Notificat | tion state:                                                      | Notify me when<br>program             | Windows Firewall blocks a new                    |

| Allowed programs and features:                 |              |                     |                                                                                                    |
|------------------------------------------------|--------------|---------------------|----------------------------------------------------------------------------------------------------|
| Name                                           | Domain       | Home/Work (Private) | Publ                                                                                                    |
| BranchCache - Content Retrieval (Uses HTTP)    |              |                     |                                                                                                    |
| BranchCache - Hosted Cache Client (Uses HTTPS) |              |                     |                                                                                                    |
| BranchCache - Hosted Cache Server (Uses HTTPS) | )            |                     |                                                                                                    |
| BranchCache - Peer Discovery (Uses WSD)        |              |                     |                                                                                                    |
| Connect to a Network Projector                 |              |                     |                                                                                                    |
| Core Networking                                | $\checkmark$ | $\checkmark$        | <ul> <li>Image: A start of the start of the start of</li></ul> |
| Distributed Transaction Coordinator            |              |                     |                                                                                                    |
| File and Printer Sharing                       |              |                     |                                                                                                    |
| □ HomeGroup                                    |              |                     |                                                                                                    |
| iSCSI Service                                  |              |                     |                                                                                                    |
| Key Management Service                         |              |                     |                                                                                                    |
| Media Center Extenders                         |              |                     |                                                                                                    |

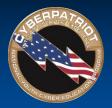

# **Common Exceptions**

- Core Networking
  - Regular Microsoft Windows services that retrieve data from the Internet
  - If you don't enable this exception across all three types of networks, some Microsoft services and programs will not run properly
- File and Printer Sharing
  - Allows you to share the contents of selected folders and locally attached printers with other computers
- Remote Assistance
  - Allows a user to temporarily remotely control another Windows computer over a network or the Internet to resolve issues
- Remote Desktop
  - Allows users to access their user accounts and files remotely
- UPnP Framework (Universal Plug-and-Play)
  - Allows devices to connect to and automatically establish working configurations with other devices on the same network

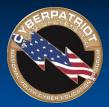

# Adding Windows Firewall Exceptions

• If the program you want to allow through your firewall does not already appear on your exceptions list, click the "Allow another program" and select the program from the menu

| at are the risks of allowing a program to communicate?   | Chai                | nge settin |
|----------------------------------------------------------|---------------------|------------|
| llowed programs and features:                            |                     |            |
| Name                                                     | Home/Work (Private) | Public     |
| Secure Socket Tunneling Protocol                         |                     |            |
| SNMP Trap                                                |                     |            |
| ✓ Telnet                                                 | $\checkmark$        | ✓          |
| Telnet server Remote Administration                      |                     |            |
| Windows Collaboration Computer Name Registration Service |                     |            |
| Windows Firewall Remote Management                       |                     |            |
| Windows Management Instrumentation (WMI)                 |                     |            |
| 🗹 Windows Media Player                                   | $\checkmark$        |            |
| Windows Media Player Network Sharing Service             | $\checkmark$        |            |
| Windows Media Player Network Sharing Service (Internet)  |                     |            |
| Windows Peer to Peer Collaboration Foundation            |                     |            |
| Windows Remote Management                                |                     |            |
|                                                          | Details             | Remove     |

| Select the program you want to add, or click Browse to find one that is not listed, and then click OK. |
|----------------------------------------------------------------------------------------------------|
| Programs:                                                                                              |
| 😰 7-Zip File Manager                                                                                   |
| b Create a System Repair Disc                                                                          |
| WEB Home Web Server                                                                                    |
| 🖉 Internet Explorer                                                                                    |
| 🖗 Severe Weather Alerts                                                                                |
| Spotify                                                                                                |
| 💓 Windows DVD Maker                                                                                    |
| 🐖 Windows Fax and Scan                                                                                 |
| 😨 Windows Media Center                                                                                 |
| 🚜 Windows Remote Assistance                                                                            |
| KPS Viewer                                                                                             |
| Path: C:\Users\user\AppData\Roaming\Spotify\spo<br>Browse                                              |
| What are the risks of unblocking a program?                                                            |
| You can choose which network location types to add this program to.                                    |
| Network location types Add Cancel                                                                      |

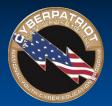

## Windows Updates

- Prevent or fix known problems in Windows software or improve user experience
- Should be installed regularly
  - To avoid missing updates, allow Windows Update to check for them daily and install them automatically
- Control Panel  $\rightarrow$  System and Security  $\rightarrow$  Windows Update

| using | your computer is online, Windows can automatically check for important updates and install them<br>these settings. When new updates are available, you can also install them before shutting down the<br>uter. |
|-------|----------------------------------------------------------------------------------------------------|
|       | does automatic updating help me?                                                                                                    |
| Impo  | rtant updates                                                                                                    |
| V     | Install updates automatically (recommended)                                                                                                    |
|       | Install new updater Every day 🔹 at 3:00 AM 🔹                                                                                                    |
| Reco  | mmended updates                                                                                                    |
|       | Give me recommended updates the same way I receive important updates                                                                                                    |
| Who   | can install updates                                                                                                    |
|       | Allow all users to install updates on this computer                                                                                                    |
| Micro | osoft Update                                                                                                    |
|       | Give me updates for Microsoft products and check for new optional Microsoft software when I update Windows                                                                                                    |
| Softw | vare notifications                                                                                                    |
|       | Show me detailed notifications when new Microsoft software is available                                                                                                    |

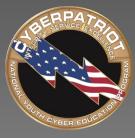

AIR FORCE ASSOCIATION'S

# CYBERPATRIOT

NATIONAL YOUTH CYBER EDUCATION PROGRAM

## **SECTION TWO**

### **Account Management**

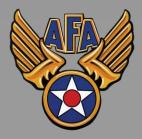

www.uscyberpatriot.org

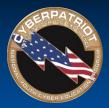

### Account Groups

#### **System Accounts**

#### **Admin Accounts**

- The most advanced accounts
- Typically held by IT Staff only
- Admins can change security settings for other users, install resources, and access and modify all files on a network

#### **User Accounts**

- Allow people to share a computer and network resources, but still have their own files and settings
- Have fewer rights and permissions than Admin accounts

#### **Domain Accounts**

- Allow users to access their accounts from any computer in the network
- Username and password reside on a domain controller (a type of server that manages all of the accounts on a network)

#### **Local Accounts**

- Allow access to a specific computer only
- Username and password are stored on the computer itself

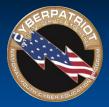

# Local Users and Groups Console

- Windows categorizes accounts as user or administrator accounts so that it can automatically apply the relevant permissions and rights
- Define a user's level of access by categorizing his or her account as a user or administrator
- To set up the Local Users and Groups Console: Start Menu → Search "mmc" → Click "yes" to allow changes to computer → Click File → Add or Remove Snap-ins → Select "Local Users and Groups → When prompted, select "Add to Local Computer"

| Snap-in                                                                                                    | Vendor             |       | Console Root                                      | Edit Extensions. |
|----------------------------------------------------------------------------------------------------|--------------------|-------|---------------------------------------------------|------------------|
|                                                                                                    |                    |       |                                                   |                  |
| Local Users and Gro                                                                                                    | Microsoft Cor      |       |                                                   | Remove           |
| NAP Client Configur                                                                                                    | Microsoft Cor      |       |                                                   |                  |
| N Performance Monitor                                                                                                    |                    |       |                                                   | Move Up          |
| and the second second se | Microsoft Cor      |       |                                                   | Move up          |
| Resultant Set of Policy                                                                                                    |                    |       |                                                   | Move Down        |
| Security Configurati                                                                                                    |                    | _     | Add >                                             |                  |
| Security Templates                                                                                                    | Microsoft Cor      |       |                                                   |                  |
| Services                                                                                                    | Microsoft Cor      |       |                                                   |                  |
| Shared Folders                                                                                                    | Microsoft Cor      | -     |                                                   |                  |
| ~                                                                                                    | Microsoft Cor      | =     |                                                   |                  |
|                                                                                                    | Microsoft Cor      |       |                                                   |                  |
| Windows Firewall wi                                                                                                    | Microsoft Cor      |       |                                                   |                  |
| 📸 WMI Control                                                                                                    | Microsoft Cor      | -     |                                                   | Advanced         |
| Description:                                                                                                    |                    |       | -                                                 |                  |
|                                                                                                    |                    |       |                                                   |                  |
| The ActiveX Control snap-i                                                                                                    | n enables you to a | ndd a | MMC node with a results view containing an Active | X control.       |

\*The following slides will show you how to control user access through Control Panel and through the Local Users and Groups Console. Other methods exist and you can choose which to use based on personal preference.

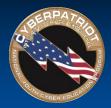

### Best Practice: Secure the Built-in Administrator Account

- Add a password
- Obfuscate the account by changing the name
  - Attackers will target known Admin accounts because successfully infiltrating those accounts will give them advanced permissions and access to the network
- Restrict use of the account
  - Use the Properties menu to remove unnecessary accounts from the Administrators group

| 🚟 File Action View Favorites Window | / Help                         |                          |                                       |
|-------------------------------------|--------------------------------|--------------------------|---------------------------------------|
| 🗢 🔿   🖄 🗊 🗙 🗒 🗟   🚺 📰               |                                |                          |                                       |
| Console Root  Equation (Local)      | Name                           | Full Name                | Description                           |
| Users<br>Groups                     | Administrator<br>Alex<br>Alexi | Alex Set Password        | Description account for administering |
|                                     | Becki Event                    | Beck Oelete              |                                       |
|                                     | Eric Guest                     | Eric Rename              | account for guest access t            |
|                                     | 💭 Hodecki                      | Hod Properties           |                                       |
|                                     | 蹇 Hodor<br>👰 Iso               | Hod Help<br>Iso          |                                       |
|                                     | 💭 Joseph<br>🥵 Keith<br>🕵 Nadia | Joseph<br>Keith<br>Nadia |                                       |

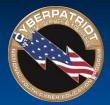

**Console option:** 

- Disable this account so people cannot anonymously access a computer
- While someone on a Guest account will not have direct access to other users' information, he or she can still significantly disrupt the resources of the local computer

| 🖥 File Action View Favorites Window            | Help                                                                                                    |                                                                                                    |                                                                                  |                                                                     | C. Guest                                                                                                   |                |
|------------------------------------------------|----------------------------------------------------------------------------------------------------|----------------------------------------------------------------------------------------------------|----------------------------------------------------------------------------------|---------------------------------------------------------------------|----------------------------------------------------------------------------------------------------|----------------|
| ▲ Second Users and Groups (Local) Users Groups | Name<br>Alex<br>Alexi<br>CyberPatriot<br>Dobby<br>Eric<br>Hodecki<br>Hodecki<br>Joseph<br>Keith<br>Nadia | Full Name<br>Alex<br>Alexi<br>Becki<br>CyberPatriot<br>Dobby<br>Eric<br>Hodecki<br>Hodor<br>Iso<br>Joseph<br>Keith<br>Nadia | Description Built-in account for administering Built-in account for guest acces- | Set Password<br>All Tasks<br>Delete<br>Rename<br>Properties<br>Help | Full name:<br>Description:<br>User must chang<br>V User cannot cha<br>V Password never<br>Account is locke | expires<br>led |

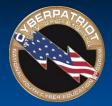

### Best Practice: Disable the Guest Account

#### **Control Panel option:**

• Control Panel  $\rightarrow$  User Accounts  $\rightarrow$  Add or remove user accounts

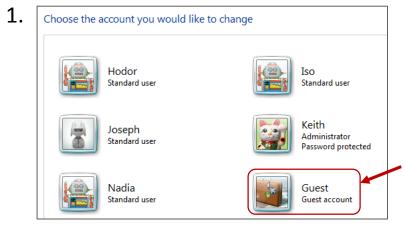

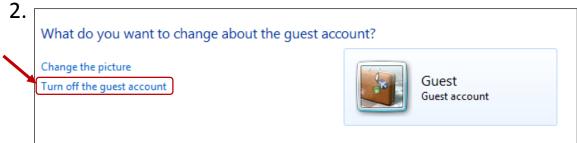

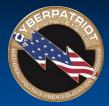

**Console option:** 

- Administrator accounts allow people to efficiently make changes across a network or computer and to monitor and control the use of shared resources
  - Because of those advanced permissions, administrator accounts need to be especially well-protected and limited to only a few individuals.
- Remove unnecessary users from the Administrators Group

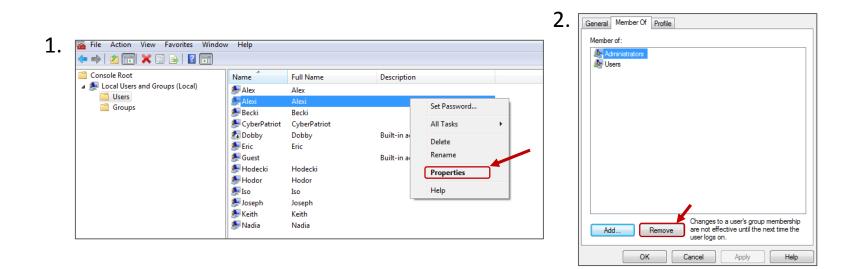

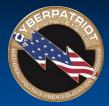

#### **Control Panel option:**

• Control Panel  $\rightarrow$  User Accounts  $\rightarrow$  Manage another account

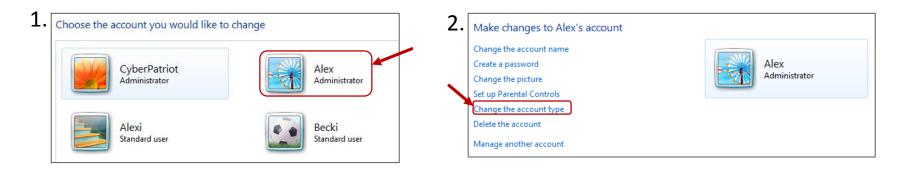

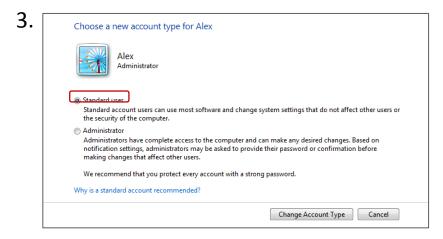

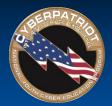

### Best Practice: Set Passwords for all Accounts

**Console option:** 

• Make sure all accounts are password protected

| 🗢 🔿 🙍 📰 🗙 🖬 😖 🗾 🖬              |                |              |                      |              |   |
|--------------------------------|----------------|--------------|----------------------|--------------|---|
| Console Root                   | Name           | Full Name    | Description          |              |   |
| Local Users and Groups (Local) | Se Alex        | Alex         |                      |              |   |
|                                | 🖉 Alexi        | Alexi        |                      |              |   |
| Groups                         | 💭 Becki        | Becki        |                      | Set Password |   |
|                                | 🕵 CyberPatriot | CyberPatriot |                      |              |   |
|                                | 🕵 Dobby        | Dobby        | Built-in account for | All Tasks    | • |
|                                | 💭 Eric         | Eric         |                      | Delete       |   |
|                                | 👧 Guest        |              | Built-in account for | Rename       |   |
|                                | 💭 Hodecki      | Hodecki      |                      |              |   |
|                                | 💭 Hodor        | Hodor        |                      | Properties   |   |
|                                | 💭 Iso          | Iso          |                      | Help         |   |
|                                | 💭 Joseph       | Joseph       |                      | нер          |   |
|                                | 💭 Keith        | Keith        |                      |              |   |
|                                | 💭 Nadia        | Nadia        |                      |              |   |

| General Member C       | X Profile                  |  |  |  |  |  |
|------------------------|----------------------------|--|--|--|--|--|
| Full name:             | Alexi                      |  |  |  |  |  |
| Description:           |                            |  |  |  |  |  |
| User must chan         | nge password at next logon |  |  |  |  |  |
|                        | hange password             |  |  |  |  |  |
| Password never expires |                            |  |  |  |  |  |
| Account is disabled    |                            |  |  |  |  |  |
| Account is lock        | ed out                     |  |  |  |  |  |
|                        |                            |  |  |  |  |  |
|                        |                            |  |  |  |  |  |
|                        |                            |  |  |  |  |  |
|                        |                            |  |  |  |  |  |
|                        |                            |  |  |  |  |  |
| C                      | Cancel Apply Help          |  |  |  |  |  |

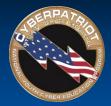

### Best Practice: Set Passwords for all Accounts

#### **Control Panel option:**

• Control Panel  $\rightarrow$  User Accounts  $\rightarrow$  Manage another account

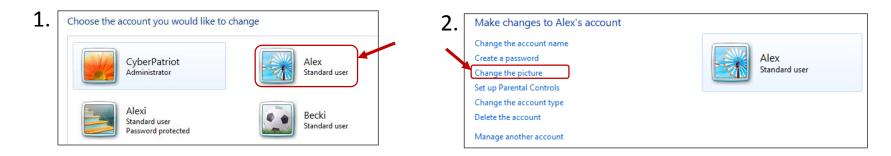

| Ale<br>Sta                                                                     | word for Alex's account<br>ex<br>indard user                                                                                                    |
|--------------------------------------------------------------------------------|----------------------------------------------------------------------------------------------------|
| You are creating a                                                             | a password for Alex.                                                                                                    |
|                                                                                | ex will lose all EFS-encrypted files, personal certificates and stored passwords for Web                                                                   |
| sites or network                                                               | resources.                                                                                                    |
| To avoid losing d                                                              | ata in the future, ask Alex to make a password reset floppy disk.                                                                                          |
|                                                                                |                                                                                                    |
| New password                                                                   |                                                                                                    |
| New password<br>Confirm new pas                                                | ssword                                                                                                    |
| Confirm new pa                                                                 | ssword<br>ontains capital letters, they must be typed the same way every time.                                                                             |
| Confirm new pa                                                                 | ontains capital letters, they must be typed the same way every time.                                                                                       |
| Confirm new pas<br>If the password co                                          | ontains capital letters, they must be typed the same way every time.<br>trong password                                                                     |
| Confirm new pas<br>If the password co<br>How to create a st<br>Type a password | ontains capital letters, they must be typed the same way every time.<br>trong password<br>I hint<br>it will be visible to everyone who uses this computer. |

3

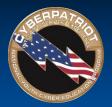

## Removing Users

#### **Console option:**

- Only current, authorized employees should have access to a organization's network
- Make sure your user directory is up-to-date and remove unnecessary accounts

| 🗢 🔿   🖄 🗔 🗙 🔯 🛃 同<br>管 Console Root                                               | Name                                                                                                    | Full Name              | Description                                                                                                    |   | ven if you create a new account with an identical user name.                                                                                 |
|-----------------------------------------------------------------------------------|----------------------------------------------------------------------------------------------------|------------------------|----------------------------------------------------------------------------------------------------|---|----------------------------------------------------------------------------------------------------|
| <ul> <li>Local Users and Groups (Local)</li> <li>Users</li> <li>Groups</li> </ul> | Alex<br>Alex<br>Alex<br>CyberPatriot<br>CyberPatriot<br>Cyb | Alex<br>Alexi<br>Becki | Built-in account for administering<br>Built-in account for guest access t<br>Set Password<br>All Tasks<br>Delete<br>Rename<br>Properties<br>Help | p | revent the user from accessing resources they currently have<br>remission to access.<br>Are you sure you want to delete the user Iso?<br>Yes |

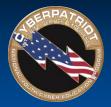

## Removing Users

#### **Control Panel option:**

• Control Panel  $\rightarrow$  User Accounts  $\rightarrow$  Add or remove user accounts

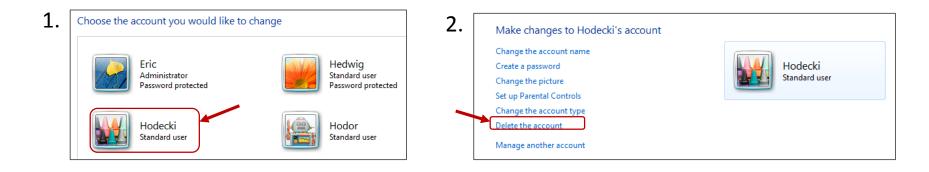

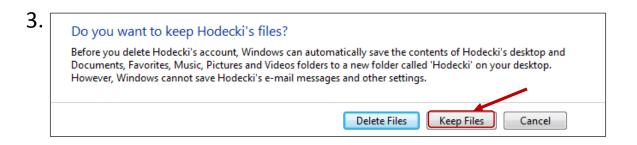

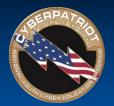

## Adding Users

#### **Console option:**

• When adding new accounts, make sure to put the account in the right User Group and password protect the new user's account

|                                            | <b>^</b>                                                                                                    | 1                                                                                                    |                                                                                          |                                                                                      |
|--------------------------------------------|----------------------------------------------------------------------------------------------------|----------------------------------------------------------------------------------------------------|------------------------------------------------------------------------------------------|--------------------------------------------------------------------------------------|
| Console Root   Console Root   Console Root | Name<br>Alex<br>Alexi<br>CyberPatriot<br>CyberPatriot<br>CyberPatriot<br>Dobby<br>Fric<br>Guest<br>Hodocki<br>Hodocki<br>Keith<br>Nadia | Full Name<br>Alex<br>Alexi<br>Becki<br>CyberPatriot<br>Dobby<br>Eric<br>Hodecki<br>Hodor<br>Joseph<br>Keith<br>Nadia | Description<br>Built-in account for administering<br>Built-in account for guest access t | New User<br>Refresh<br>Export List<br>View<br>Arrange Icons<br>Line up Icons<br>Help |

| User name:       | Hedwig                      |
|------------------|-----------------------------|
| Full name:       | Hedwig                      |
| Description:     |                             |
|                  |                             |
| Password:        | •••••                       |
| Confirm password |                             |
| User must cha    | ange password at next logon |
| User cannot o    | change password             |
| Password nev     | ver expires                 |
| Account is dis   | abled                       |
|                  |                             |
|                  |                             |
| Help             | Create Close                |

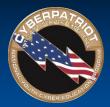

## Adding Users

#### **Control Panel option:**

• Control Panel  $\rightarrow$  User Accounts  $\rightarrow$  Add or remove user accounts

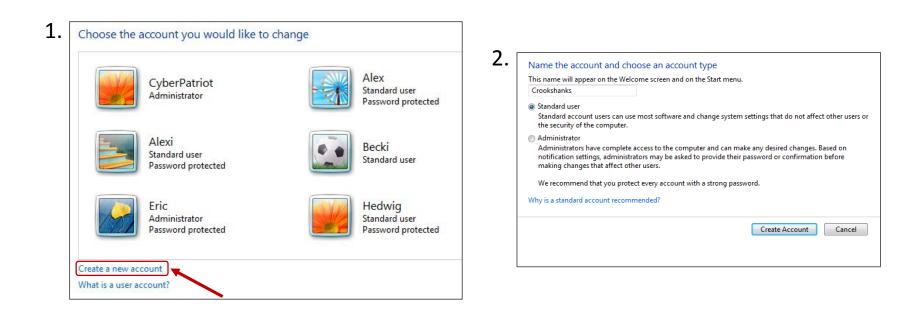